# **Scan Import iTero**

#### [Settings iTero](#page--1-0)

1. Login on [MyiTero](https://na.cloud.myitero.com/login)

2. Click on the Settings icon top right

3. Click [Export Settings] Icon in panel User Settings

4. Select these options from the pull down list

```
Export Type iCast = Open ShellExport Type iRecord = Open Shell
Data Format = File per Arch (arches oriented in occlusion)
File Type = STL (no color) or PLY (color)
```
Settings OnyxCeph<sup>3™</sup>

- 1. Open menu Options|Systemoptions on [tab |Interfaces|](http://onyxwiki.net/doku.php?id=tab_interfaces)
- 2. In panel [Import,](http://onyxwiki.net/doku.php?id=tab_interfaces#panel_import) select button [\[Model i/o Scanner\]](http://onyxwiki.net/doku.php?id=settings_dentalscanners)
- 3. Select sub tab [|iTero|](http://onyxwiki.net/doku.php?id=en:itero)
- 4. Select import folder
- 5. Set offsets for rotation adjustment (if required)
- 5. Activate checkbox [iTero Support Activated]

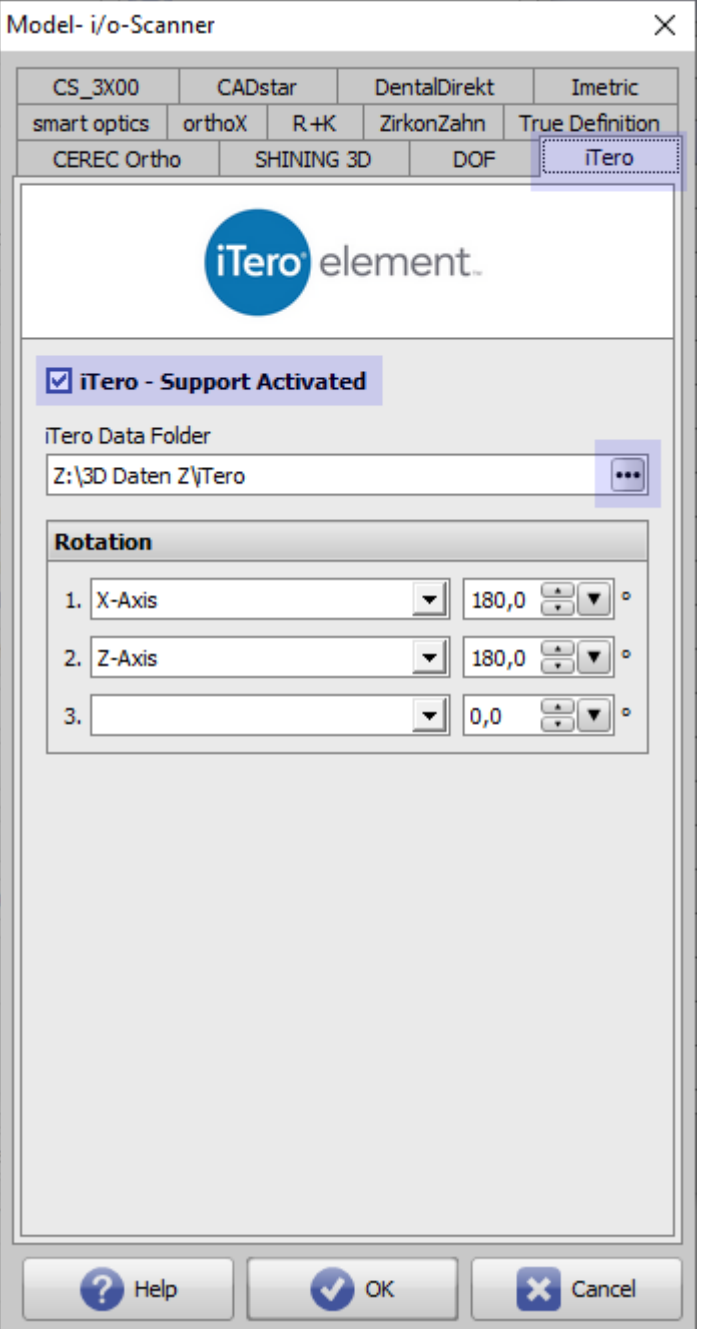

#### **Workflow iTero Scan Export**

- 1. Login on [MyiTero](https://na.cloud.myitero.com/login)
- 2. Select Patient | Case | Scan
- 3. Click button [Export]
- 4. Select iTero Data Folder and confirm download (ZIP)

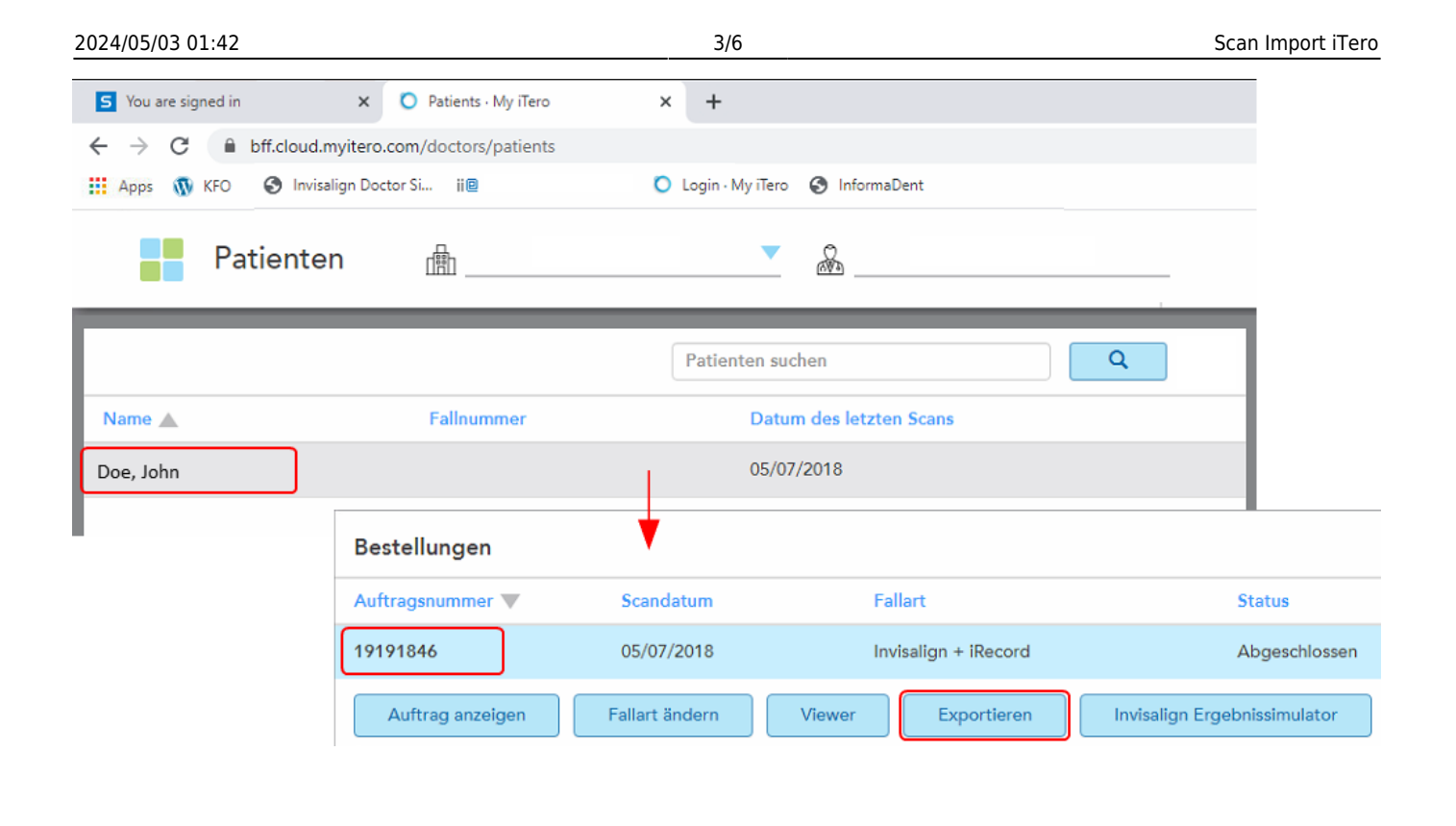

## **Workflow OnyxCeph³™ Scan Import**

- 1. Select Patient
- 2. Open module [Add Image 3D](http://onyxwiki.net/doku.php?id=add_image_3d)
- 3. In source panel, select subtab |iTero|
- 4. Click button [Retrive images]
- 5. Open ZIP archive by double clicking
- 6. Doublecheck patient name and first name
- 7. Import upper + lower [as usual](http://onyxwiki.net/doku.php?id=add_image_3d)

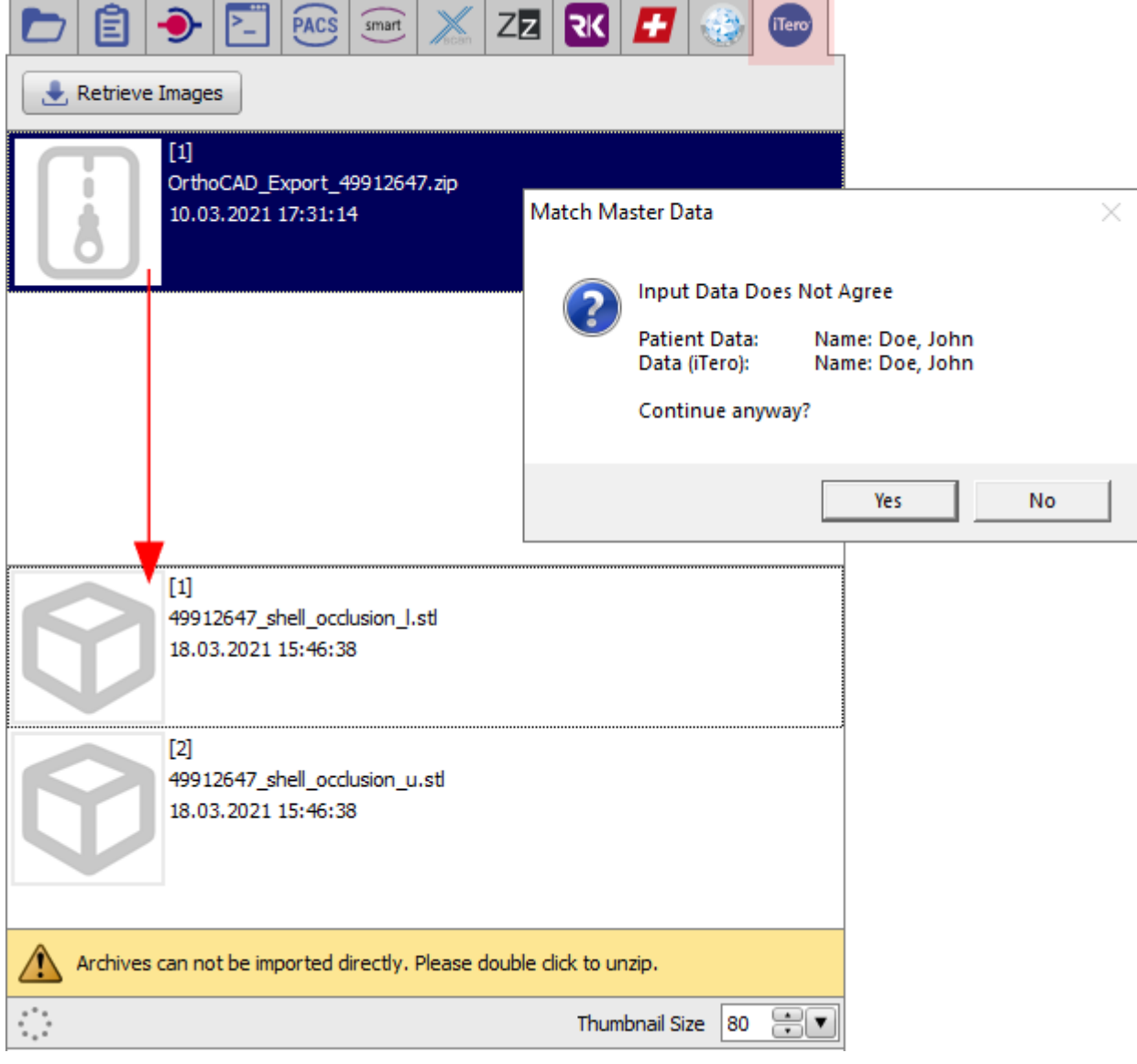

### **Optional: OnyxCeph³™ Import 2D Views**

- 1. Open module [Add Image 2D](http://onyxwiki.net/doku.php?id=add_image_2d)
- 2. In source panel, select subtab |iTero|
- 3. Click button [Retrive images]
- 4. Open ZIP archive by double clicking
- 5. Doublecheck patient name and first name
- 6. Import view batch [Image Import](http://onyxwiki.net/doku.php?id=add_image_3d)

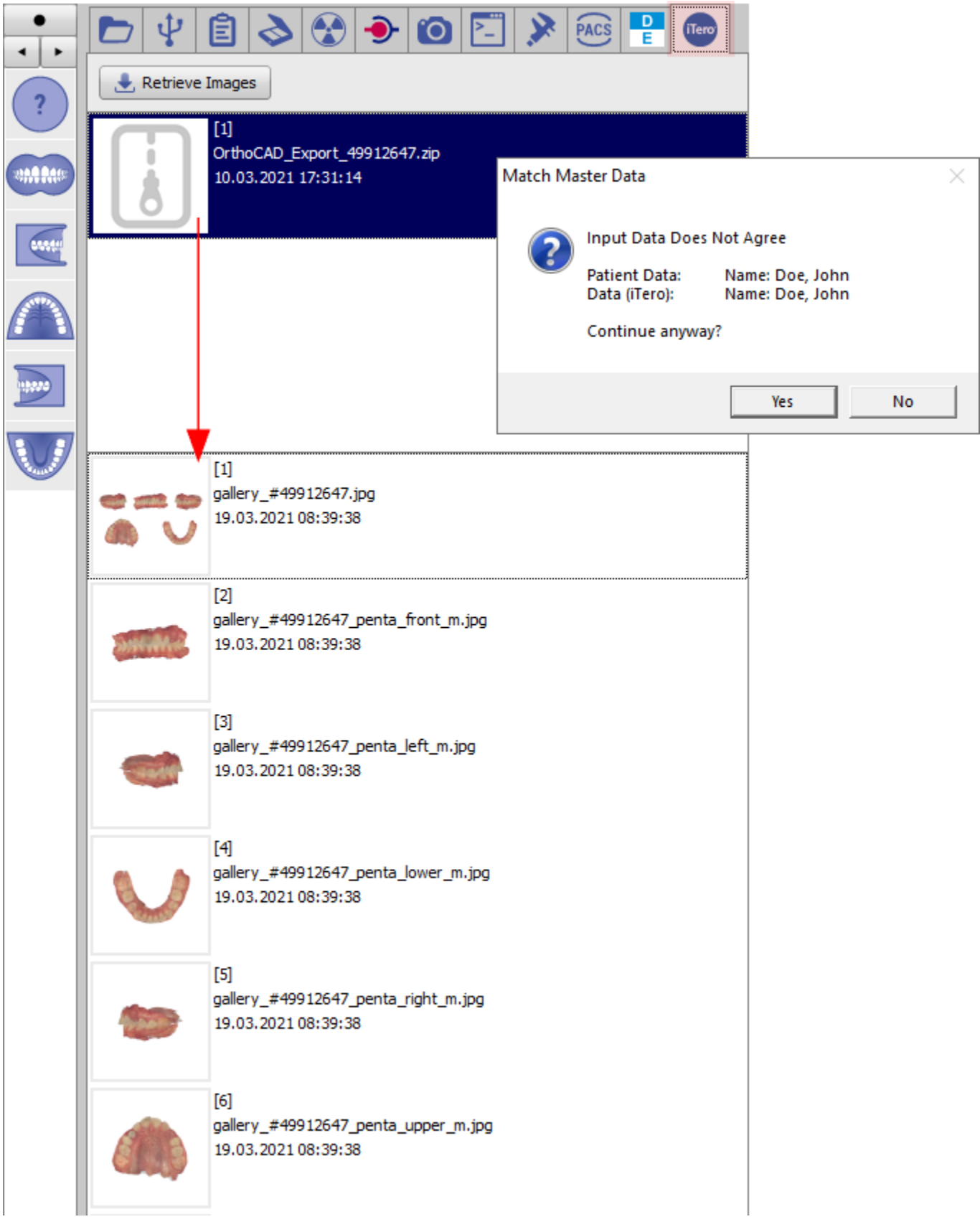

From: <http://onyxwiki.net/>- **[OnyxCeph³™ Wiki]**

Permanent link: **<http://onyxwiki.net/doku.php?id=en:iteroimport&rev=1620984463>**

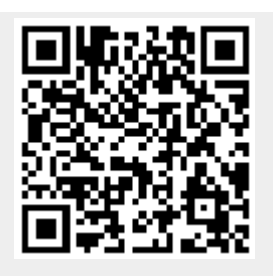

Last update: **2021/05/14 11:27**